**NETOP E** Remote Control

**Product/version/build:**

Portal Windows - version 12.82 (2020071)

**Release date:** 25<sup>th</sup> of March 2020

## Introduction

These modification notes contain information relating to the maintenance release of Netop Remote Control 12.82. As a maintenance release, version 12.82 is free for customers with a valid 12.80 license. Information about the 12.80 release and subsequent maintenance releases can be found on the [Release History](https://www.netop.com/remotesupport/product/downloads/previous.htm) section of the Netop website.

If you have questions about your license or wish to upgrade to Netop Remote Control 12.80, please [contact Netop](https://www.netop.com/remotesupport/contact.htm) or your local Netop partner for more information.

## What's new in Version 12.82 for Windows

Netop Remote Control version 12.82 for Windows introduces the new **Confirm access via email\*** feature, which works as an alternative and complementary means to the **Confirm access** feature for unattended devices. The addition of the **Confirm access via email\*** feature to the **Confirm access** role helps provide better security.

## What's new in the Netop Remote Control Portal

The **Netop Remote Control Portal** has been updated to include the new **Confirm access via email\*** feature. This new feature allows a designated group of users to grant access to an unattended machine. The feature works by providing new options in the **Confirm access** role type. The **Confirm access via email\*** option is available in addition to the **Confirm access** options and it allows designated users to confirm access via email to attended or unattended devices.

<sup>\*</sup> Only available when using the new **Connection Manager**. The **Connection Manager** serves as a meeting hub for Netop Guests and Hosts and is responsible for managing the connections between modules.

Netop™ is a trademark of Netop Business Solutions A/S. All other products mentioned in this document are trademarks of their respective manufacturers. Netop Business Solutions A/S denies any and all responsibility for damages caused directly or indirectly as a result of using this document. The content of this document is subject to change without notice.

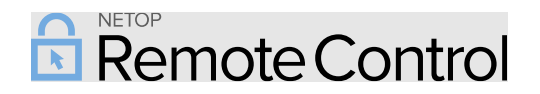

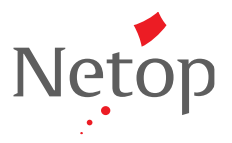

To enable the **Confirm access via email\*** feature, create a **Confirm Access** role from the **Roles** tab and select the **Confirm access via email** checkbox.

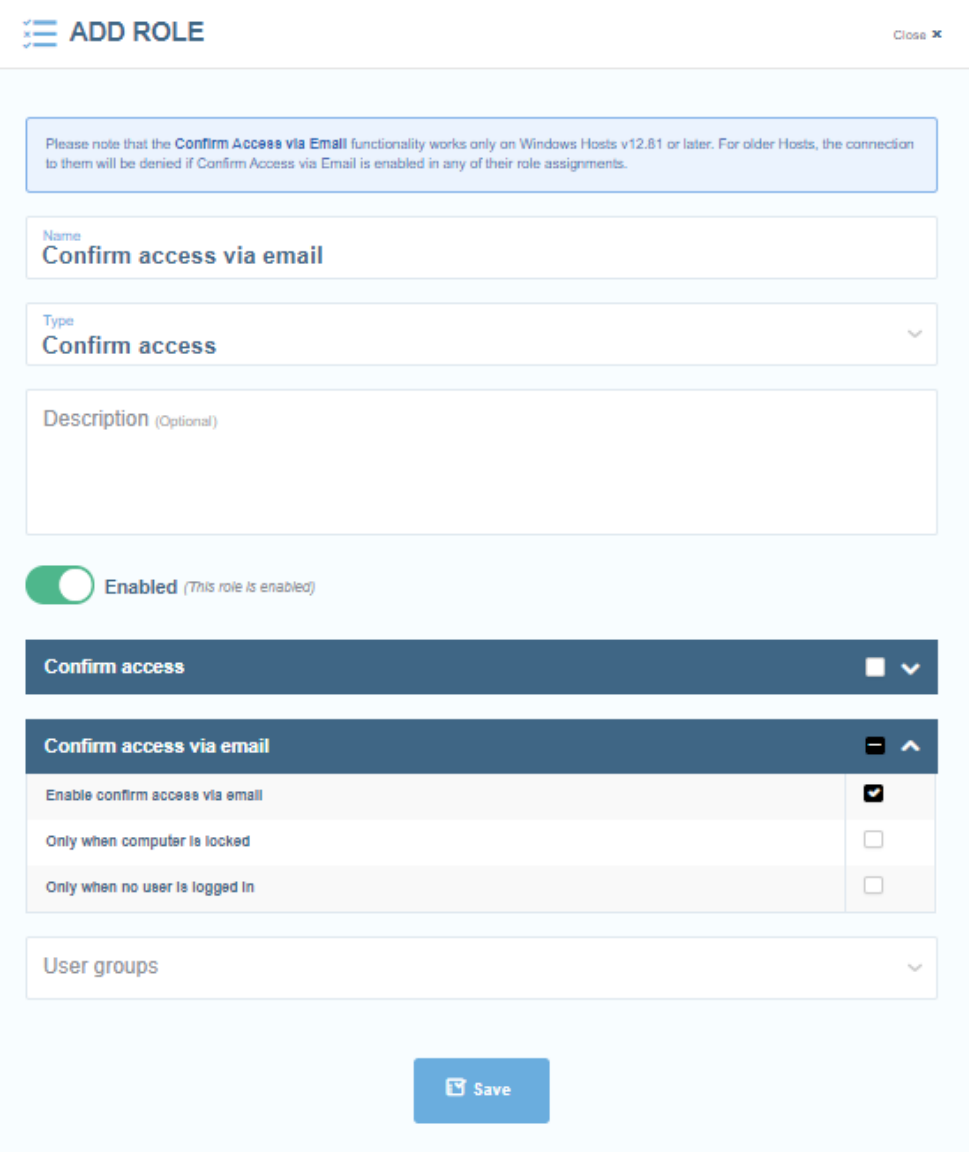

Add a User group or multiple User groups to the role. Users assigned to this user group with the **Confirm access via email** role assigned for a **Host** that uses the **Portal Access Rights** receive an email that a user requests access to the device.

Netop™ is a trademark of Netop Business Solutions A/S. All other products mentioned in this document are trademarks of their respective manufacturers. Netop Business Solutions A/S denies any and all responsibility for damages caused directly or indirectly as a result of using this document. The content of this document is subject to change without notice.

## **NETOP** Remote Control  $\overline{\mathbf{R}}$

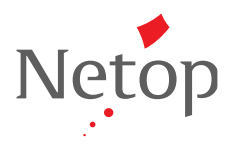

Assign the role through the **Role assignments** tab to a User group and Device group.

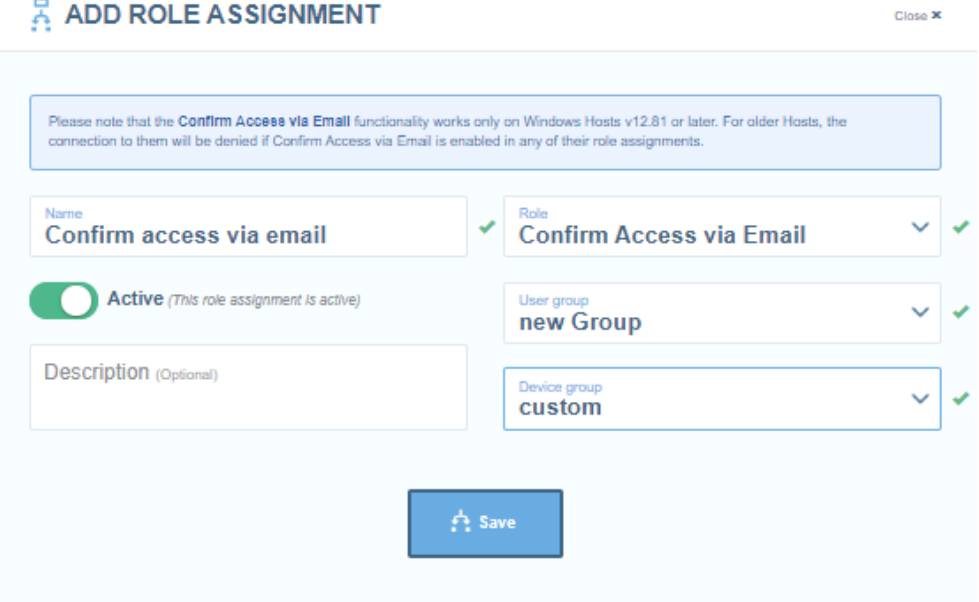

By clicking on the confirm access link in the email, users are redirected to the **Netop Portal** from where they can allow or deny access to the device.

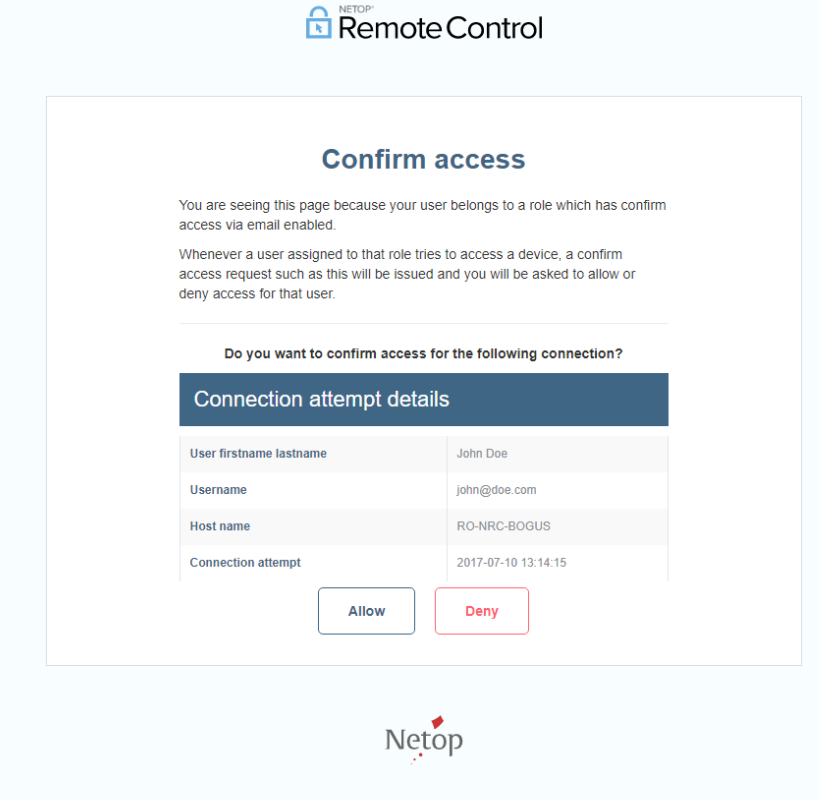

Netop™ is a trademark of Netop Business Solutions A/S. All other products mentioned in this document are trademarks of their respective manufacturers. Netop Business Solutions A/S denies any and all responsibility for damages caused directly or indirectly as a result of using this document. The content of this document is subject to change without notice.

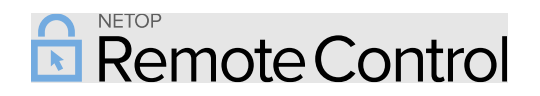

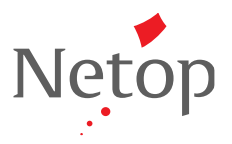

• The **My devices** list automatically refreshes when a device is added or removed; the **My devices** list displays the devices you have permission for.

Netop™ is a trademark of Netop Business Solutions A/S. All other products mentioned in this document are trademarks of their respective manufacturers. Netop Business Solutions A/S denies any and all responsibility for damages caused directly or indirectly as a result of using this document. The content of this document is subject to change without notice.